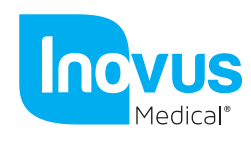

## Accessible | Affordable | Functional

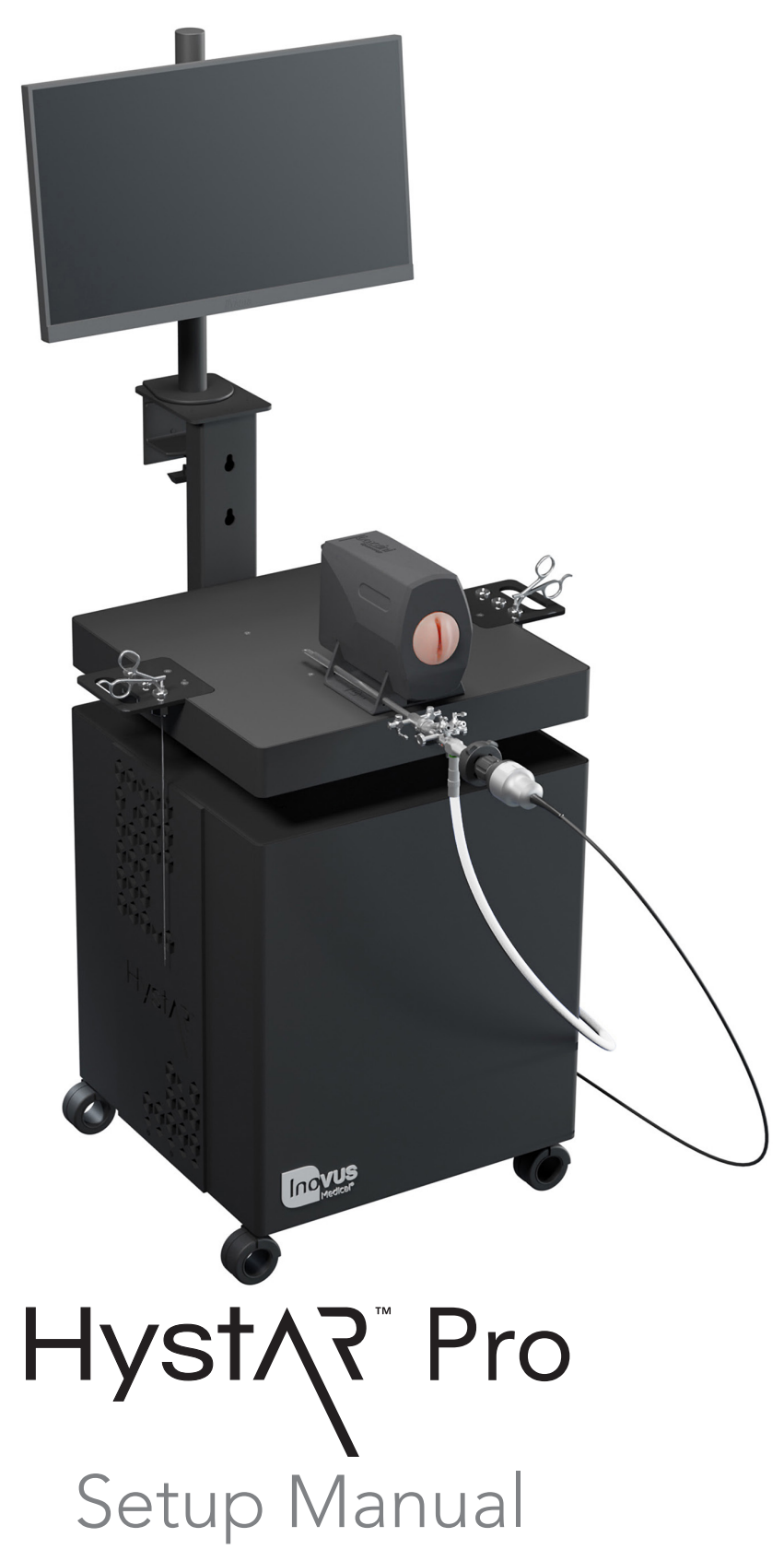

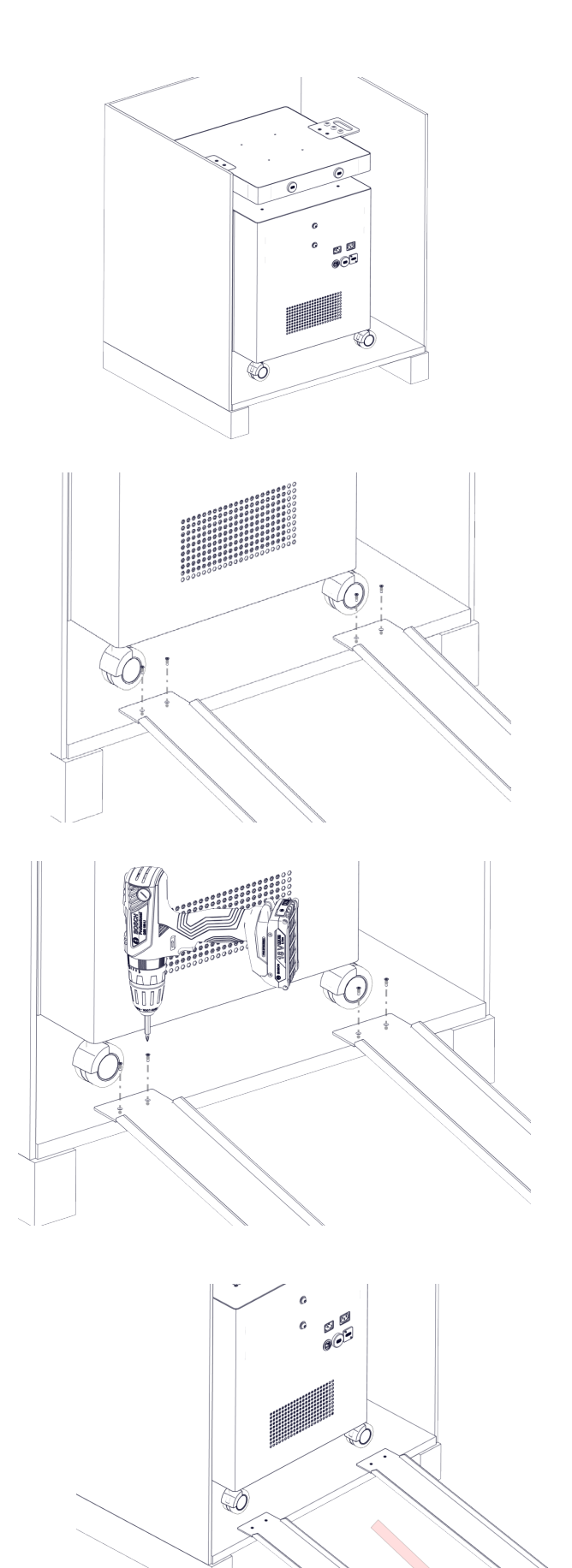

1 | On opening the crate locate the two metal ramps. .

2 | Align the ramps with the trolley wheels.

3 | Attach the ramps to the inside of the base of the crate with the screws provided as shown.

4 | Manouvre the trolley onto the ramps ensuring the wheels are pointing in a forward position and roll the trolley down the ramps and onto a level surface.

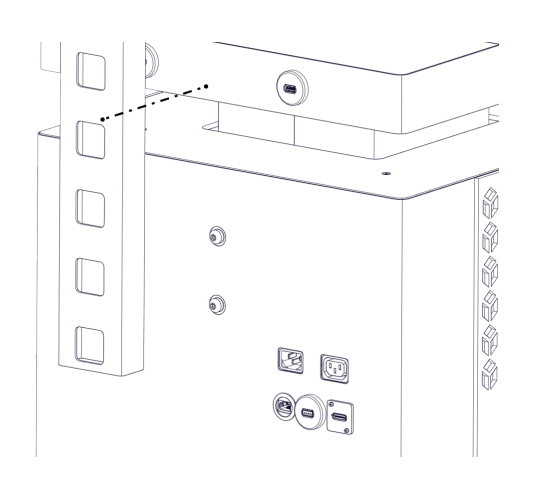

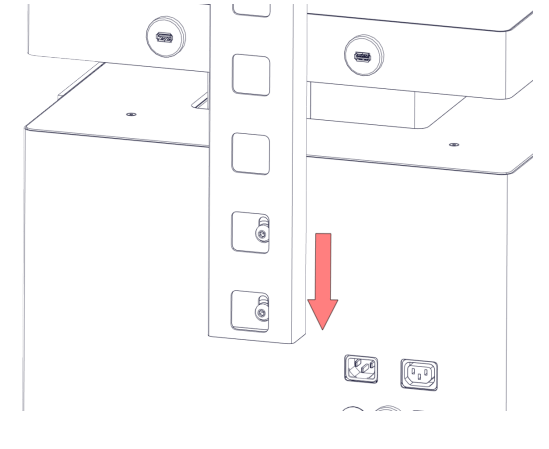

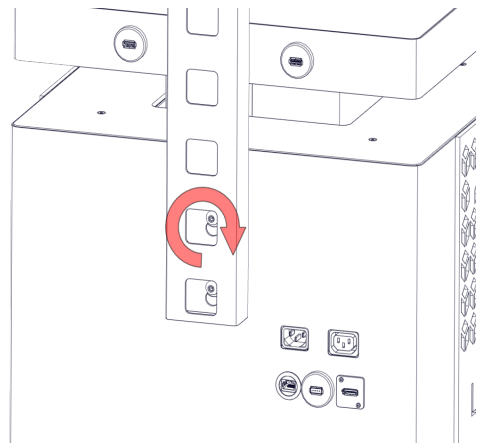

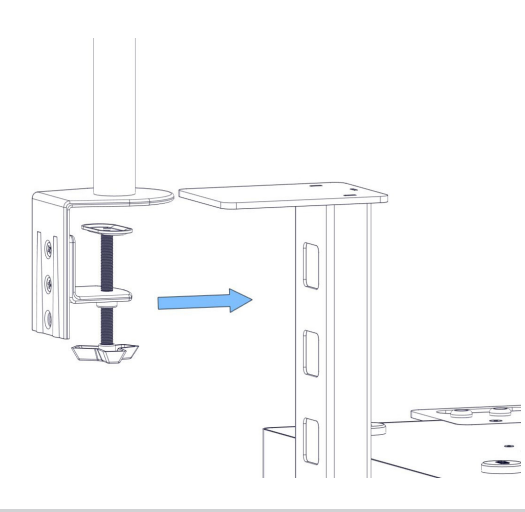

5 | Start the assembly of your portable trolley system by unscrewing the M8 bolts at the rear of chassis so that you have around 3-4mm of space between the head of the bolt and the chassis wall. You can do this using the allen key provided.

6 | Take the L shaped screen bracket and place it onto the M8 bolts as shown. Drop the bracket onto the bolts.

7 | Screw the bolts tight using the allen key provided. Be careful not to overtighten at this stage.

8 | Take the assembled monitor bracket and clamp it in position as shown.

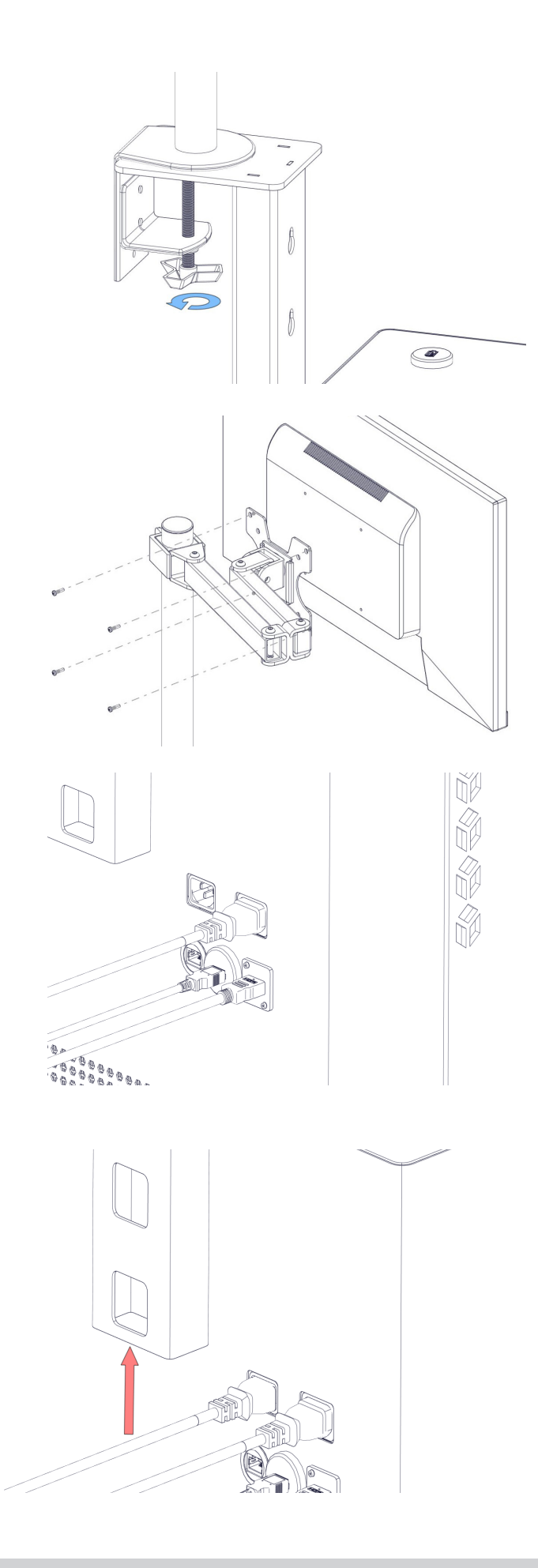

9 | Screw the clamp clockwise until tight.

10 | Attach the monitor screen using the 4x M5 bolts provided.

11 | As shown in the image, plug in the IEC, HDMI & USB cables.

12 | Carefully thread the 3 wires we plugged in during the previous step up through the L shaped bracket and onto the monitor bracket. Move to the next step.

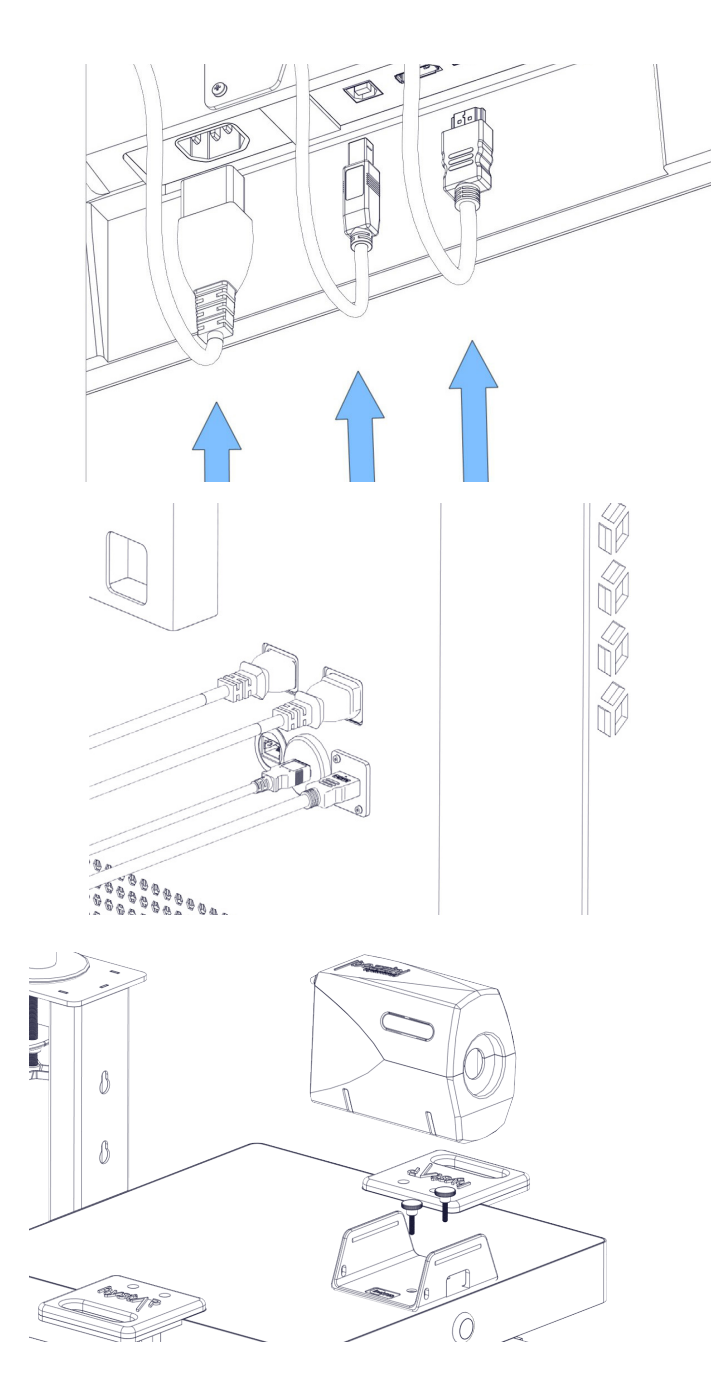

13 | Position the wires as such and plug in to the appropriate socket.

14 | Plug the IEC connector into the back of the system.

15 | Align the U-shaped bracket with the bolt holes on the top of the trolley system and screw in position.

16 | You may now place the uterus housing onto the U-shaped bracket. Please note this is a push fit fixture.

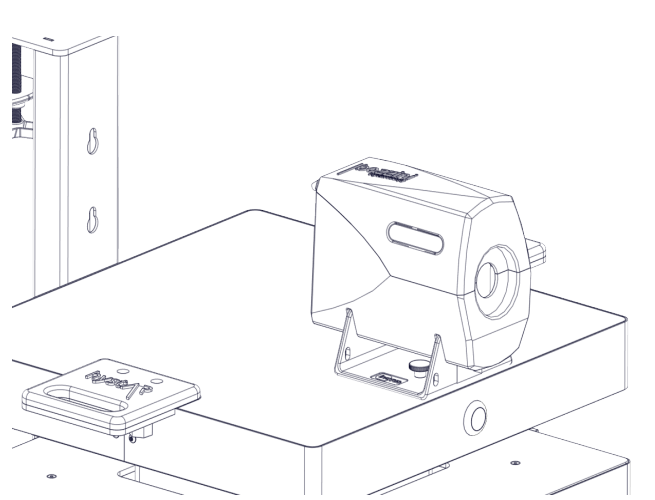

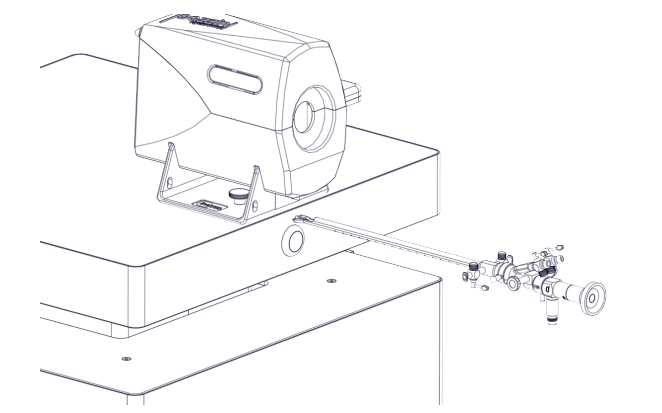

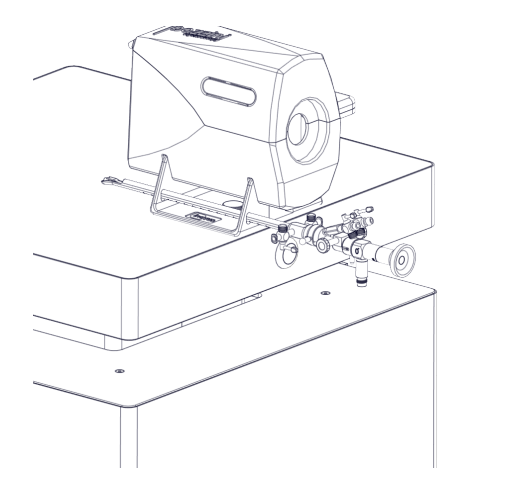

- 
- Œ

17 | Insert the scope into the introducer.

18 | Place the hysterscope in the holes provided on the left hand side of the U-shaped bracket.

19 | Taking the camera attach the coupler to the scope.

20 | Screw the fibre optic light lead to the scope as shown.

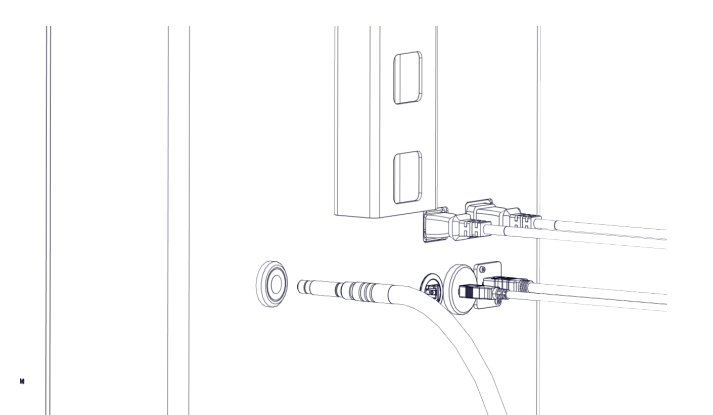

- T 4ac
- Š **RANCISCO**  $\mathbb{R}$  $\infty$

21 | Insert the fibre optic light lead into the back of the trolley system.

22 | Plug in the USB cable to the USB ports on the trolley system

23 | Turn the system on using the power switch on the front of the trolley system. Once the computer has loaded up, select the HystAR icon on the monitor and follow the instructions inside the software.

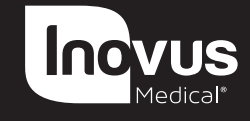

e: info@inovus.org t: +44 (0)1744 752 952 w: www.inovus.org w: www.inovus.org w: www.inovus.org w: www.inovus.org e: info@inovus.org t: +44 (0)1744 752 95 e: info@inovus.org t: +44 (0)1744 752 952 e: info@inovus.org t: +44 (0)1744 752 952

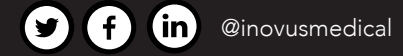

All products contained in this catalogue are Copyright Inovus Ltd 2023 Full price list available on request: info@inovus.org Full warranty details can be found on www.inovus.org  $\blacksquare$  Full price list available on request: info@inovus.org Full warranty details can be found on www.inovus  $\blacksquare$  Full price list available on request: info@inovus.org Full warranty details can be found on www.inovus.  $\blacksquare$  Full price list available on request: info@inovus.org Full warranty details can be found on www.inovus.or